# 基于**MapInfo** 与**MapX** 的电子地图①

彭 刚<sup>1</sup>,王艳琴<sup>2</sup>,王 涛<sup>1</sup>,刘 宇<sup>2</sup>

<sup>1</sup>(桂林空军学院 教育技术中心,桂林 541003)<br><sup>2</sup>4桂林中子封井士学 计算机封学与工程学院 (桂林电子科技大学 计算机科学与工程学院,桂林 541004)

摘 要: 随着 GIS (地理信息系统) 的发展与完善, 它的开发工具也日趋成熟。MapInfo 公司顺应这发展潮流, 开发了 MapInfo 以及 MapX 控件, 可以实现复杂的 GIS 系统设计。根据桂林市规划地图, 首先利用 MapInfo 9.5 构建地图数据,然后通过 Geoset Manager 生成 Geoset 格式文件,最后在 Visual Studio 2008 编程环境下、利用 C# 编程语言对 MapX 控件进行二次开发,最终实现桂林市电子地图。 关键词:GIS;MapInfo 9.5;MapX;C#;电子地图

# **Electronic Map Based on MapInfo and MapX**

PENG Gang<sup>1</sup>, WANG Yan-Qin<sup>2</sup>, WANG Tao<sup>1</sup>, LIU Yu<sup>2</sup>

<sup>1</sup>(Educational Technology Center, Guilin Air Force Academy, Guilin 541003, China)<sup>2</sup><br><sup>2</sup>(Institute of Computer Science and Engineering, Guilin University of Electronia Tech <sup>2</sup>(Institute of Computer Science and Engineering, Guilin University of Electronic Technology, Guilin 541004, China)

**Abstract**: With the development and perfection of GIS (Geographical Information System), its developing tools have been getting riper day by day. Complying with this trend, MapInfo Company has developed MapInfo and MapX control, which can realize the design of complicated GIS system. The paper is based on Guilin planning maps. Firstly, we use MapInfo 9.5 to structure map data and build Geoset file through Geoset Manager. Then, we carry out the secondary development to MapX control under Visual Studio 2008 programming environment and by C# programming language. Finally, the electronic map of Guilin is implemented.

**Key words**: GIS; MapInfo 9.5; MapX; C#; electronic map

本课题以桂林市规划地图为基础,在 Visual Studio 2008 开发环境下,通过利用 C# 语言对 MapX 控件进 行二次开发。在构建地图数据阶段,利用 MapInfo 9.5 实现了地图的基本绘制。

#### 1 工具概述

# 1.1 MapInfo 9.5

MapInfo 是美国 MapInfo 公司的桌面地理信息系 统软件,是一种数据可视化、信息地图化的桌面解决 方案。MapInfo 公司把 MapInfo 软件的市场定位总结 为 MapInfo = Mapping + Information (地图+信息), 正 是基于该思想, MapInfo 软件充分体现了小型、灵活、 简单的特点。目前,该软件的最新版本为 MapInfo

① 基金项目:国家自然科学基金(60933011) 收稿时间:2010-12-19;收到修改稿时间:2011-01-15

# Professional 9.5 及其系列软件。

MapInfo 采用分层,使复杂的地图变成了简单易 处理的多层次的地图层[1]。例如,桂林市的地图可设 置县界、市区道路、商场大厦、政府单位、综合信息 等层,给地图的输入、编辑带来很大的方便。

# 1.2 MapX 控件

MapBasic 是 MapInfo 自带的二次开发语言,利用 MapBasic 编辑生成的 .mbx 文件能在 MapInfo 软件平 台上运行,早期的 MapInfo 二次开发都是基于 MapBasic 进行的。为了适应组件式软件开发的需要, MapInfo 公司在 1996 年推出了基于 ActiveX 技术的可 编程控件 MapX,该软件随着 MapInfo 的升级而升级。 MapX 为开发人员提供了一个快速、易用、功能

Application Case 实用案例 153

强大的地图化组件。在主流的可视化程序开发环境中, 例如 Visual Basic、Visual C++ 等,在设计阶段只需将 MapX 控件放入到窗体中,并进行编程、设置属性、 调用方法和事件,就可以轻松实现地理空间数据的可 视化,完成空间查询、地理编码等丰富的地图信息系 统功能。

MapX 使用与 MapInfo 一致的地图数据格式, 并 实现了 MapInfo 的大多数功能<sup>[2]</sup>。它的主要功能有显 示 MapInfo 格式的地图数据,支持地图的放大、缩小、 平移、选择等操作,图层的自由控制,支持动态图层 和自定义图层,强大的专题地图制作,简单的地理查 询等。

# 2 地图设计与开发

#### 2.1 逻辑结构

当出现地图规划变更时,只需要变更地图数据并 重新生成 .gst 文件,然后覆盖应用程序安装目录中 maps 文件夹下的地图文件即可[3-5]。地图开发的逻辑结 构如图 1 所示:

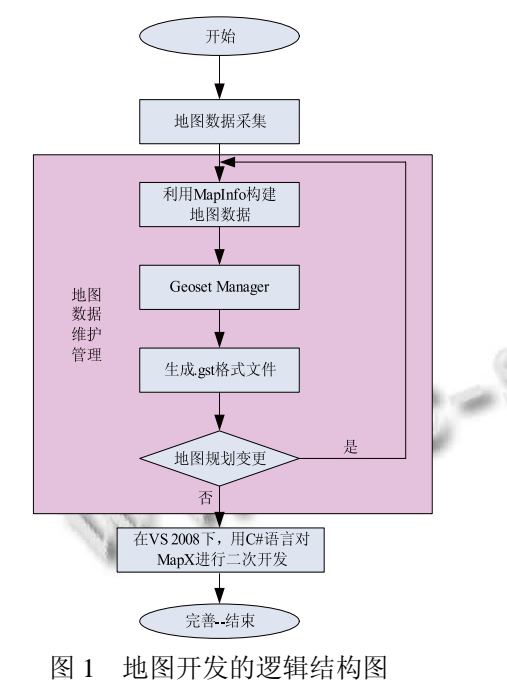

## 2.2 地图功能

#### 2.2.1 基本功能

MapX 内置了常用的标准地图工具,例如放大、 缩小、平移、选择等,在按钮的单击事件中编写相关 的代码即可实现相应的功能。

154 实用案例 Application Case

//地图操作:放大、缩小、平移、选择

axMap1.CurrentTool = MapXLib.ToolConstants. miZoomInTool;

axMap1.CurrentTool = MapXLib.Tool Constants. miZoomOutTool;

axMap1.CurrentTool = MapXLib.ToolConstants. miPanTool;

axMap1.CurrentTool = MapXLib.ToolConstants. miSelectTool;

2.2.2 鹰眼图

鹰眼图是 GIS 的一个基本功能, 它是为了方便用 户浏览地图而设,其作用是显示地图框中所显示的地 图在整个地图中的位置,下面通过代码示例讲述鹰眼 图的实现。

(1)在主图的 MapViewChanged 事件中实现鹰眼 图与主图的同步显示,即主图视图改变影响鹰眼图矩 形框的重绘,主要代码如下:

//设置矩形边框样式

tempStyle.RegionPattern = MapXLib.FillPattern Constants.miPatternNoFill;

tempStyle.RegionBorderColor = 255;

tempStyle.RegionBorderWidth = 2;

// 在临时图层添加大小为 \* 主图的边界的 \* Rectangle 对象

MapXLib.Points pnts = new MapXLib.Points();

pnts.AddXY(axMap1.CtlBounds.XMin, axMap1.Ctl Bounds.YMin, 1);

pnts.AddXY(axMap1.CtlBounds.XMax, axMap1. CtlBounds.YMin, 2);

pnts.AddXY(axMap1.CtlBounds.XMax, axMap1. CtlBounds.YMax, 3);

pnts.AddXY(axMap1.CtlBounds.XMin, axMap1.Ctl Bounds.YMax, 4);

//返回独立的 Feature 对象(区域图元),构建自点 的集合

# TempFea=this.axMap2.FeatureFactory.CreateRegio n(pnts, tempStyle);

//在图层中创建并返回新的图元,带有 Source 对 象图元的属性

m  $f$ ea = m eagleLayer.AddFeature(TempFea, Type. Missing);

#### m\_fea.Update(true, Type.Missing);

(2)导航功能的实现

支持用户的两种导航操作方式:一是当用户在鹰 眼图中通过单击鼠标导航主图时,将主图的中心坐标 设为鼠标单击处的坐标;另一种是当用户在鹰眼图中 通过指定鹰眼矩形框(方法是按住鼠标左键拖动)来 导航主图,根据矩形框的坐标位置设置主图的边界。

在 axMap2\_MouseDownEvent 中编写相关的代码实现 第一种导航,主要代码如下:

……

 $IsMouseDown = true;$ 

axMap2.ConvertCoord(ref e.x, ref e.y, ref MapX, ref MapY,MapXLib.ConversionConstants.miScreenTo

Map)

this.axMap1.Center $X = MapX$ ;

this.axMap1.CenterY =  $MapY$ : ……

```
2.2.3 跟踪鼠标位置
```
打开地图后,当鼠标在主图中移动时,状态栏中 显示鼠标所在点的相应的经纬度信息。

2.2.4 快速定位

在对应位置分别输入经纬度值,即可定位到相应 的点,该点将以位图的形式显示于地图上。

2.2.5 测距——Ruler 工具

Ruler 工具,要在工具使用时执行代码,具体操作 步骤如下:

(1)在主图的 MouseDown 事件中捕获起始点, 需在 MouseDown 事件中编写代码。事件中的代码获取 单击点的坐标 floatX 与 floatY, 然后把它从屏幕坐标 转化为地图坐标,并存储为(Xdown, YDown), 它代 表距离测量的起始点。相关代码如下:

private double  $XDown = 0$ ;

private double YDown = 0;

```
private double CurDownX = 0;
```

```
private double CurDownY = 0;
```

```
……
```
axMap1.ConvertCoord(ref floatX, ref floatY, ref CurDownX, ref CurDownY, MapXLib.Conversion Constants.miScreenToMap);

 $XDown = CurDownX$ :

 $YDown = CurDownY$ :

……

(2)捕获移动鼠标在另一点停下时得到终止点, 在 MouseMove 事件中编写如下代码:

double  $x = 0$ ; double  $y = 0$ ;

```
……
```
……

……

axMap1.ConvertCoord(ref X, ref Y, ref x, ref y, MapXLib.ConversionConstants.miScreenToMap);

distanceform.label Distance.Text = "距离: " + axMap1.Distance(XDown,YDown,x,y).ToString("F05") + "公里";

(3)Polytool 是可重复单击的工具,例如画多边 形或者折线,在距离测量中可以用于多段距离的总和 测量。无论何时用户选择自定义 Polytool 并在地图上 使用它, MapX 都会调用 PolytoolUsed 事件。因此,

需要把代码添加在 PolytoolUsed 事件过程中, 以使工 具生效。代码如下:

MapXLib.Points pts = (MapXLib.Points)e.points; MapXLib.Point pt1, pt2;

double distance  $= 0.0$ ;

for (int  $i = 1$ ;  $i <$  pts. Count;  $i++$ )

- $pt1 = pts.$  Item(i);
	- $pt2 = pts.$  [tem(i + 1);

 $distance$  +=  $axMap1.Distance(pt1.X, pt1.Y,$ 

# pt $(2.X, pt2.Y);$

distanceform.label\_Distance\_Sum.Text = "总距离:

" + distance.ToString("F05") + " $\&$   $\mathbb{R}$ ";

2.3 地图运行界面

2.3.1 主界面

用户进入桂林市电子地图主界面,随着图形缩放 比例的不同,可显示不同详细程度的地图内容,避免 屏幕显示过密不利观察,使屏幕承载度趋于合理[6]。 主界面运行结果如图 2 所示:

(1)主菜单包括:文件、编辑、地图、选项、帮 助。

(2)工具栏中列出了常用的快捷按钮,包括:打 开、保存、放大、缩小、平移、测距、选择等。

(3)图层控制窗口控制各个图层的操作状态;快 速定位窗口中,分别填入经度值、纬度值,点击"确

Application Case 实用案例 155

# 定"按钮,即可定位到相应的坐标点。

(4)状态栏可显示三部分内容:地图视野、跟踪 鼠标位置、系统时间。

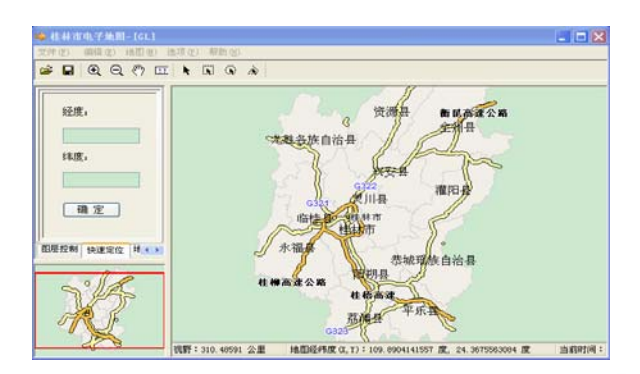

图 2 桂林市电子地图运行主界面

#### 2.3.2 功能界面

(1)点击工具栏中的测距按钮"",即可打开测 量距离窗口,单击主图获取距离测量的起始点,移动 鼠标在另一处停下时获取测量距离的终止点,运行结 果如图 3 所示:

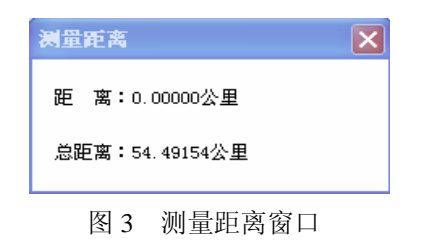

(上接第 81 页)

document clustering:a unified clique perspective. Proc. of the 31st Annual International ACM SIGIR Conference. USA: ACM, 2008:871−872.

- 3 Ji X, Xu W. Document clustering with prior knowledge. Proc. of the 29th annual international ACM SIGIR conference. USA:ACM, 2006:405−412.
- 4 黄钢石,陆建江,张亚非.基于 NMF 的文本聚类方法.计算机 工程,2004,30(11):113−114,176.
- 5 Lee D, Seung H. Learning the parts of objects by nonnegative matrix factorization. Nature, 1999,401(6755):788 −791.
- 6 Lee D, Seung H. Algorithms for nonnegative matrix factor-

(2)"地图"、"根据坐标画线",即可出现输入两 点经纬度窗口。

# 3 结语

ì

本文主要根据桂林市规划地图,结合科研项目的 需求,设计并实现了桂林市电子地图的雏形。GIS 的 许多技术仍然在发展之中,所以不可能对所有相关问 题都进行探讨。但是,本课题所研究的桂林市电子地 图,能有助于将来的进一步研究,在以后工作中还有 很多功能需要实现。相信在将来,通过更加深入地研 究后,该电子地图会更加完善与实用。

#### 参考文献

- 1 吴秀琳,刘永革,王利军.MapInfo9.5 中文版标准教程.北京: 清华大学出版社,2009.12−182.
- 2 齐锐,屈韶琳,阳琳赟.用 MapX 开发地理信息系统.北京:清 华大学出版社,2003.5−30.
- 3 姜拓.基于 C#的 GIS 校园电子地图实现.电脑编程技巧与维 护,2009:103−105.
- 4 陈红斌,杨福兴.基于 C#.NET 的 MapX 开发 GIS 系统.计算 机系统应用,2006,15(4):21−55.
- 5 李佳,曹飞凤,杜光潮.基于 GIS 的钱塘江水质预警预报系统 研究.浙江水利科技,2008,(4):65−68.
- 6 王志宜.大连市排水地理信息系统的设计与开发[硕士学位 论文].大连:辽宁师范大学,2008.

14

ization. In Advances in Neural Information Processing, 2001,13:556−562.

- 7 Patrik O. Hoyer. Non-negative matrix factorization with sparseness constraints. Journal of Machine Learning Research, 2004,5:1457−1469.
- 8 杨成福.非负稀疏信号分析理论及在文本聚类中的应用[硕 士学位论文].成都:电子科技大学,2006.
- 9 张猛,王大玲,于戈.一种基于自动阈值发现的文本聚类方 法.计算机研究与发展,2004,41(10):1748−1753.
- 10 Xu W, Gong Y. Document clustering by concept factorizetion. Proc. of the 27th annual international ACM SIGIR conference. USA:ACM, 2004:202−209.